# Dell Pro Stereo Headset UC300 Guia do Usuário

Modelo regulatório: HSC011

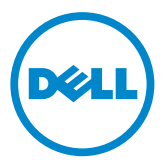

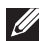

**X NOTA:** Uma NOTA indica informações importantes que o ajudam a usar melhor o seu computador.

- $\triangle$  CUIDADO: Um CUIDADO indica dano potencial ao hardware ou perda de dados, se as instruções não forem seguidas.
- $\hat{A}$  AVISO: Um AVISO indica um potencial para dano de propriedade, ferimento pessoal ou morte.

#### Restrições e renúncias

As informações contidas neste documento, inclusive todas as instruções, cuidados e aprovações regulatórias e certificações, são fornecidas pelo fornecedor e não foram independentemente verificadas ou testadas pela Dell. A Dell não pode se responsabilizar pelo dano causado como resultado de seguir ou falhar em seguir essas instruções.

Todas as declarações ou alegações em relação às propriedades, capacidades, velocidades ou qualificações da parte referenciada neste documento são feitas pelo fornecedor e não pela Dell. A Dell especificamente renuncia o conhecimento da precisão, completude ou substanciação para qualquer dessas declarações. Todas as perguntas ou comentários relacionados a essas declarações ou alegações devem ser dirigidas ao fornecedor.

#### Regulações de exportação

O cliente reconhece que esses produtos, que podem incluir tecnologia e software, estão sujeitos às leis e regulamentos de controle alfandegário e de exportação dos Estados Unidos ("EUA") e também podem estar sujeitos às leis e regulamentos alfandegários e de exportação do país no qual os produtos são fabricados e/ou recebidos. O cliente concorda em estar em conformidade com essas leis e regulamentos. Além disso, sob a lei dos EUA, os produtos não podem ser vendidos, alugados ou, caso contrário, transferidos para usuários finais restritos ou países restritos. Além disso, os produtos não podem ser vendidos, alugados ou, caso contrário, transferidos ou utilizados por um usuário final engajado em atividades relacionadas a armas de destruição em massa, inclusive sem limitação a atividades relacionadas à design, desenvolvimento, produção ou uso de armas nucleares, materiais ou instalações, mísseis da Dell - Manuseio Crítico - Confidencial 3 ou suporte de projetos de mísseis e armas químicas ou biológica.

#### © 2014 Dell Inc. Todos os direitos reservados.

As informações neste documento estão sujeitas a alteração sem aviso prévio. A reprodução destes materiais de qualquer maneira que seja sem a permissão por escrito da Dell Inc. é estritamente proibida.

As marcas comerciais usadas neste texto: Dell™, o logotipo DELL e Inspiron™ são marcas comerciais da Dell Inc.; Microsoft®, Windows® e o logotipo do botão inicial do Windows são marcas comerciais ou marcas comerciais registradas da Microsoft Corporation nos Estados Unidos e/ou outros países; Outras marcas comerciais e nomes comerciais podem ser usados neste documento para referenciar as entidades alegando as marcas e nomes ou seus produtos. A Dell Inc. renuncia qualquer interesse proprietário em marcas comerciais e nomes comerciais que não sejam seus.

# Índice

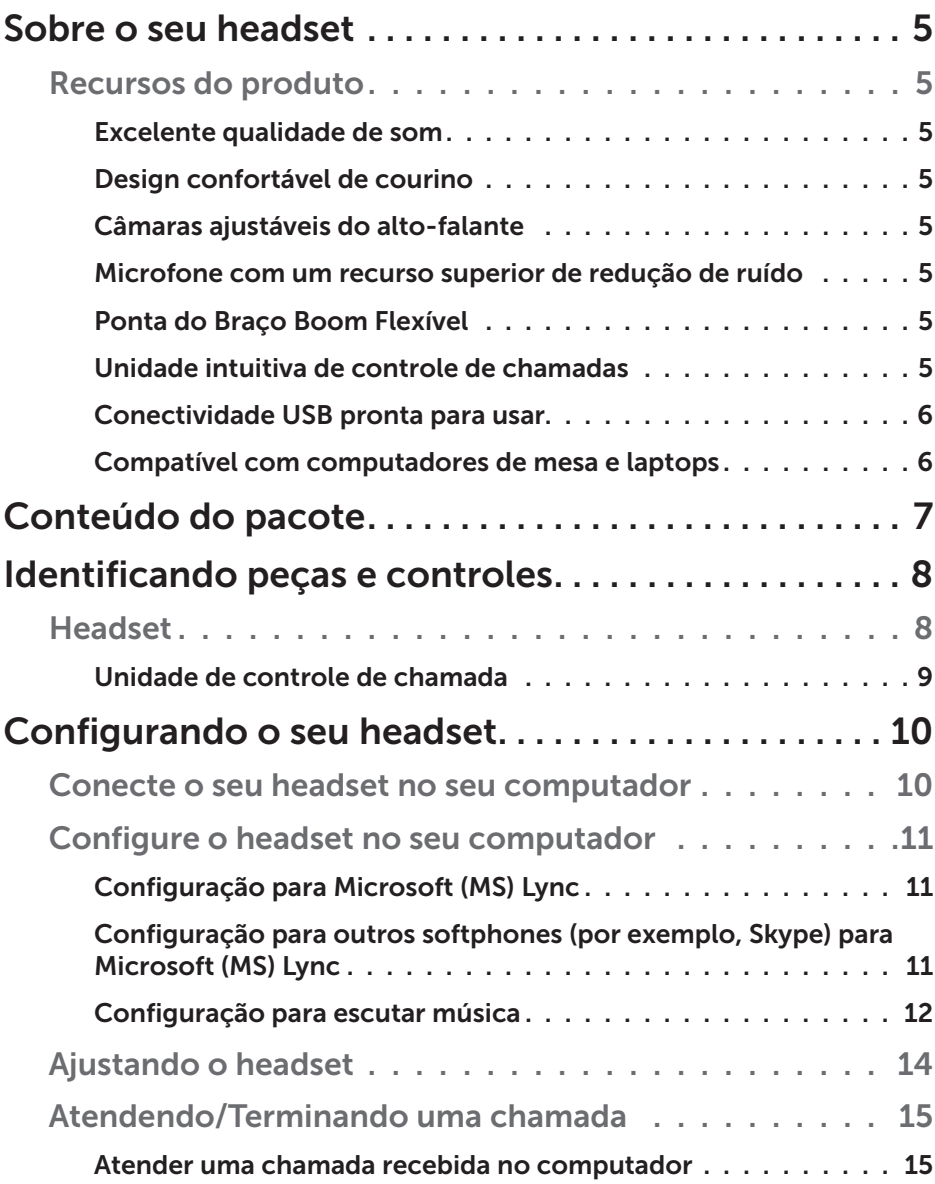

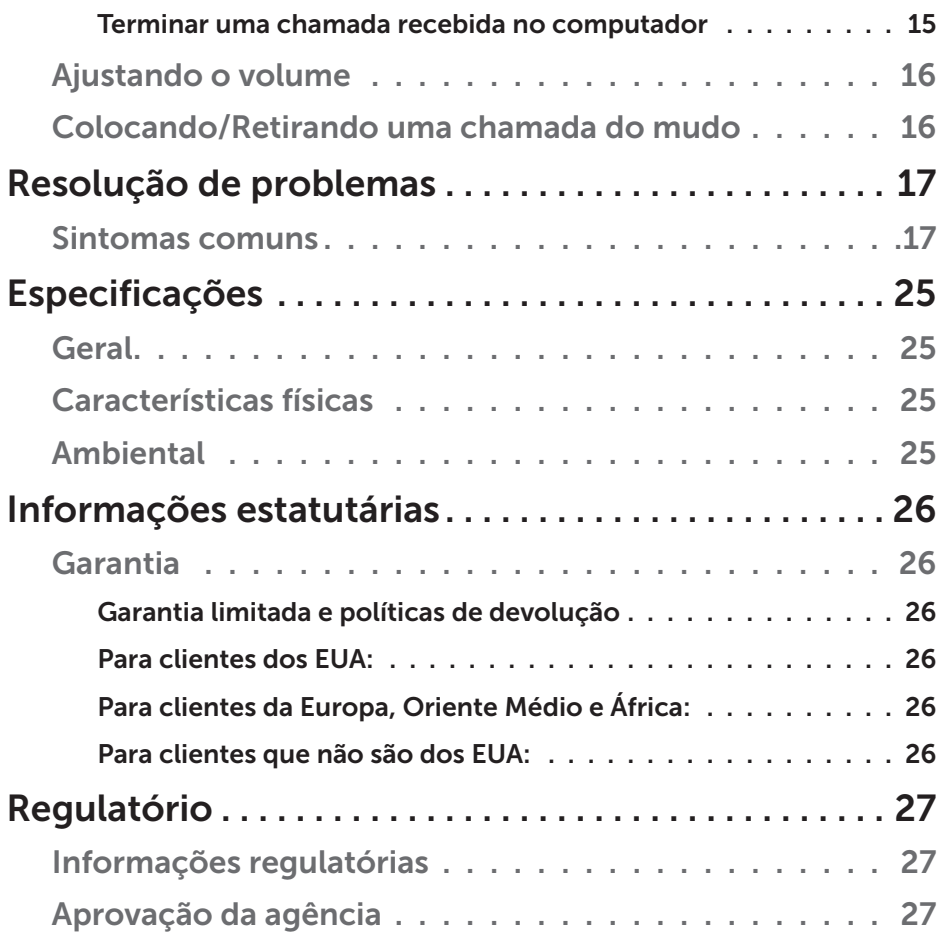

# Sobre o seu headset

### Recursos do produto

Os recursos do Dell Pro Stereo Headset UC300 incluem:

#### *Excelente qualidade de som*

O Dell Pro Stereo Headset UC300 apresenta uma excelente clareza de som – perfeito para chamadas de softphone, audioconferências, videoconferências, apresentações ao vivo e outras aplicações multimídia.

#### *Design confortável de courino*

O Dell Pro Stereo Headset UC300 tem almofadas de courino suaves na bandana e também confortáveis almofadas de ouvido.

#### *Câmaras ajustáveis do alto-falante*

O headset Dell Pro Stereo Headset UC300 oferece câmaras ajustáveis do altofalante para um ótimo ajuste ao ouvido.

#### *Microfone com um recurso superior de redução de ruído*

O microfone vem com um recurso de redução de ruído para diminuir o ruído de fundo.

#### *Ponta do Braço Boom Flexível*

A ponta do braço boom flexível garante um posicionamento ideal do microfone para diminuir o ruído de fundo.

#### *Unidade intuitiva de controle de chamadas*

A unidade intuitiva de controle de chamadas no fio torna o manuseio das chamadas rápido e fácil. Você pode atender, colocar no mudo e terminar chamadas, e ajustar o volume do alto-falante, tudo pressionando apenas um botão. Isso permite que você aproveite instantaneamente os benefícios das aplicações do Dell Pro Stereo Headset UC300.

#### *Conectividade USB pronta para usar*

O Dell Pro Stereo Headset UC300 é certificado e otimizado para plataformas líderes de comunicações unificadas, por exemplo, MS Lync e Skype, minimizando o tempo que você precisa para gastar na instalação. A conectividade pronta para usar facilita iniciar. Simplesmente conecte o headset ao computador e ele está pronto para usar.

#### *Compatível com computadores de mesa e laptops*

O Dell Pro Stereo Headset UC300 pode ser usado com qualquer computador que tenha uma porta USB. Então você pode aproveitar chamadas sem as mãos a partir do seu PC de mesa, laptop ou tablet.

# Conteúdo do pacote

Seu headset é enviado com os componentes mostrados abaixo.

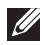

**ZA NOTA:** O documento enviado com o headset pode variar dependendo da sua região.

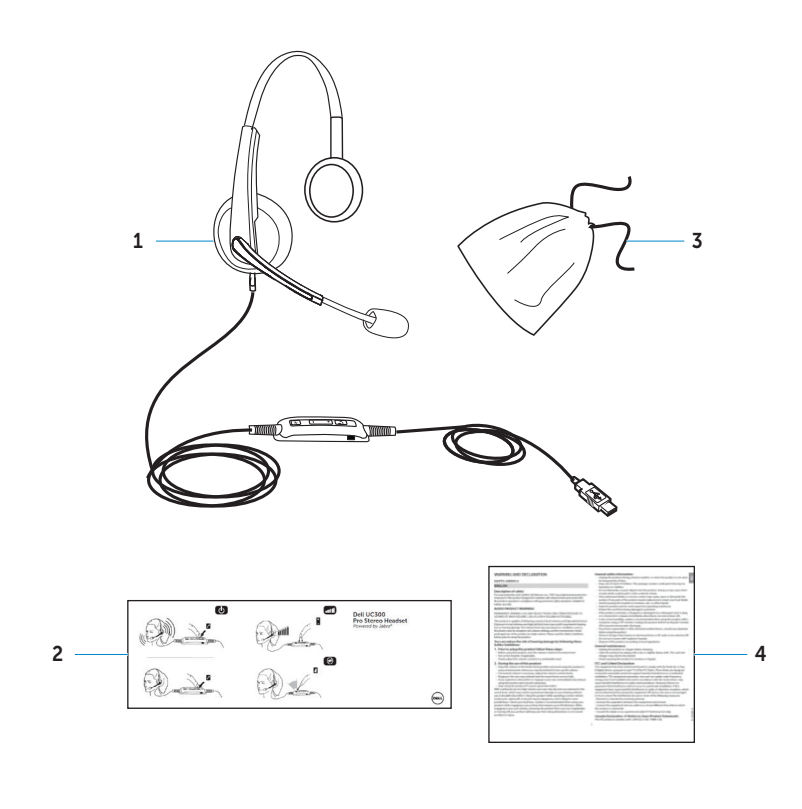

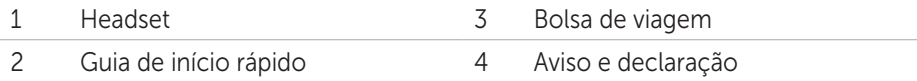

# Identificando peças e controles

# Headset

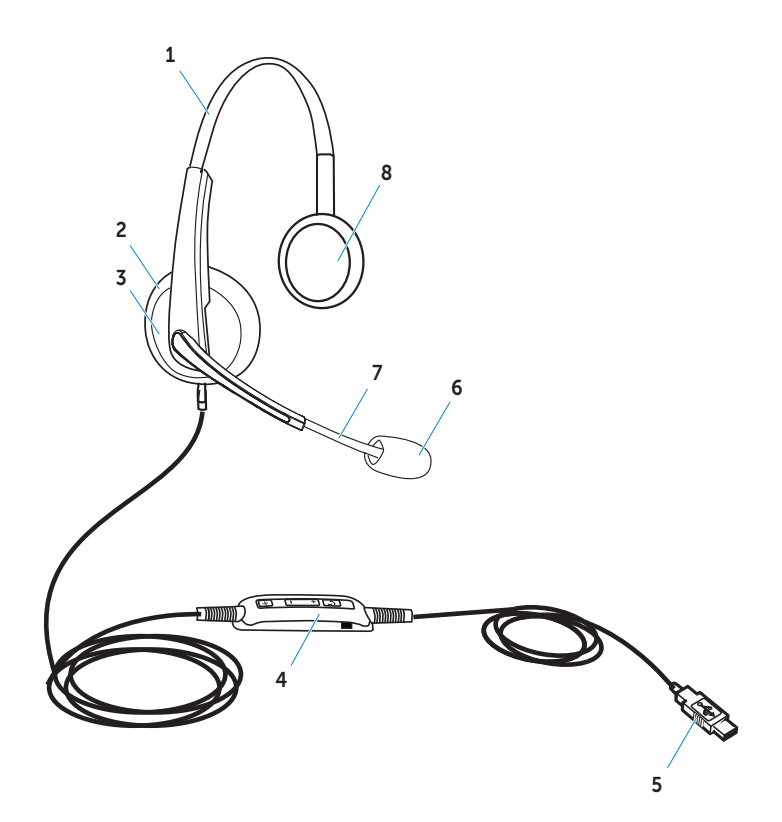

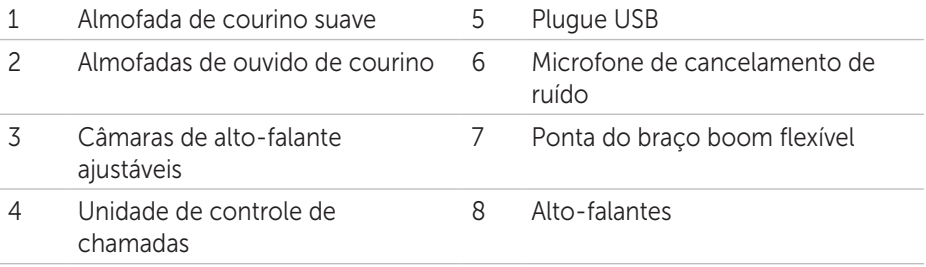

# Unidade de controle de chamada

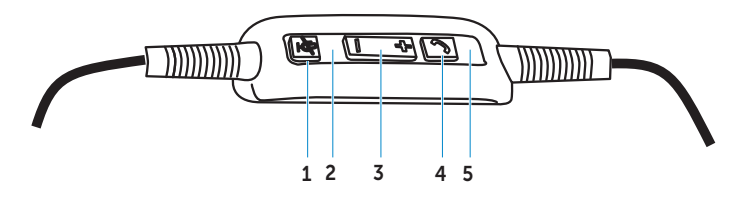

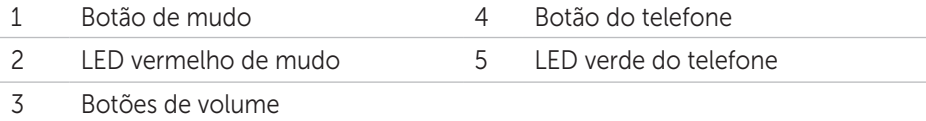

# Configurando o seu headset

### Conecte o seu headset no seu computador

Conecte o headset em uma porta USB no seu computador.

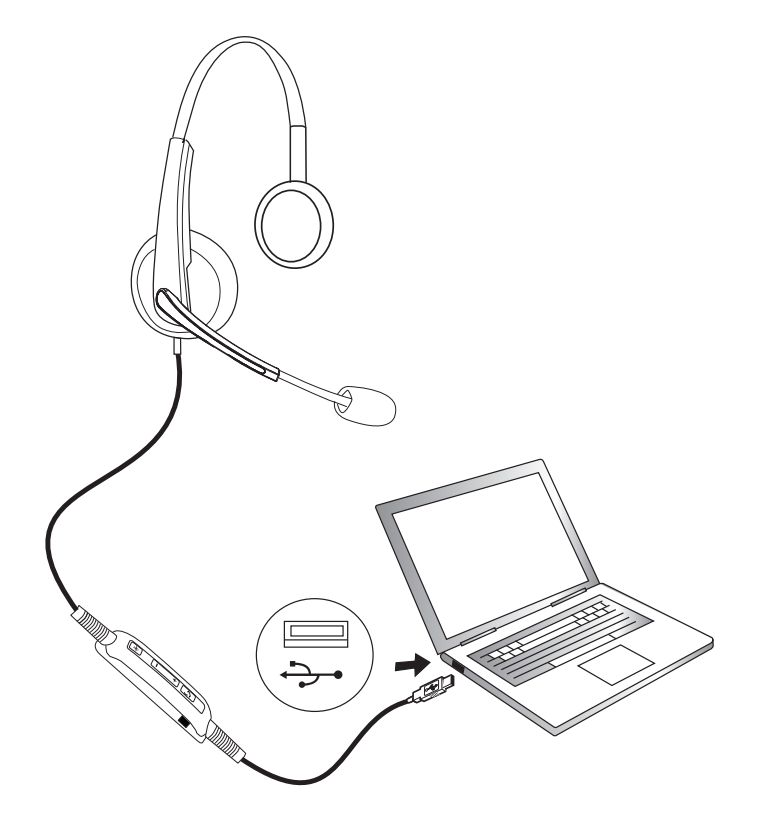

# Configure o headset no seu computador

#### *Configuração para Microsoft (MS) Lync*

O Dell Pro Stereo Headset UC300 é certificado e otimizado para MS Lync. Você apenas tem que conectar o seu headset no seu dispositivo através do USB. Quando o headset for detectado, ele está pronto para ser usado.

#### *Configuração para outros softphones (por exemplo, Skype) para Microsoft (MS) Lync*

O Dell Pro Stereo Headset UC300 também é certificado e otimizado para as principais plataformas de comunicação unificada. Contudo, você precisa instalar o aplicativo de software Jabra PU Suite no seu computador para conseguir usar as funcionalidades da unidade de controle de chamada.

- 1. Conecte o headset no seu computador através do USB.
- 2. Baixe a última versão do Jabra PC Suite em http://www.jabra.com/support/jabra-pc-suite/jabra-pc-suite-guide e siga o guia de instalação em http://www.dell.com/support.
- 3. Quando estiver instalado, o headset está pronto para ser usado.

#### *Configuração para escutar música*

Para usar o seu headset para escutar música no seu computador, o headset tem que ser selecionado como o dispositivo de reprodução padrão nas Configurações de Áudio do Windows.

1. Acesse as Configurações de Áudio do Windows clicando com o botão direito no ícone do alto-falante na barra de ferramentas do Windows.

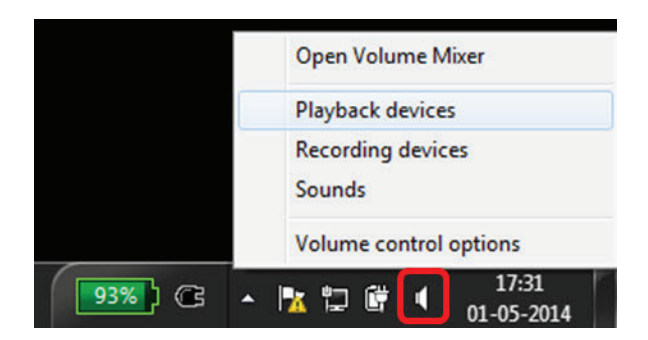

Para Windows 7 e 8

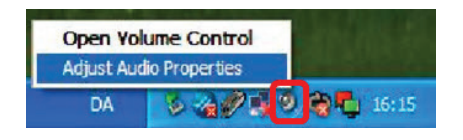

Para Windows XP

2. Defina o fone de ouvido do headset (Jabra UC Voice 550a MS) como o dispositivo de reprodução padrão.

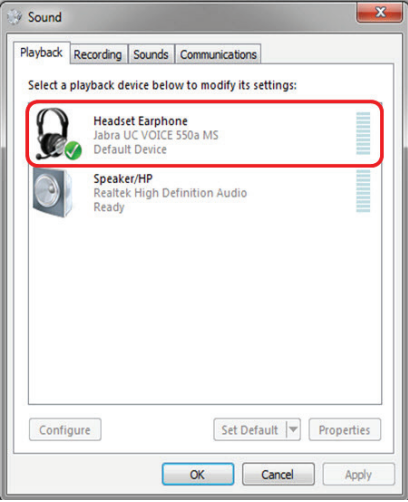

Para Windows 7 e 8

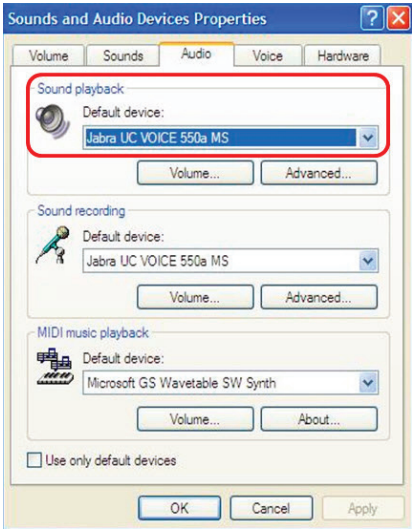

Para Windows XP

# Ajustando o headset

Ajuste a bandana para conseguir o ajuste ótimo para o seu headset. Ajuste o braço boom do headset para ter o microfone em torno de 2 cm de distância da boca.

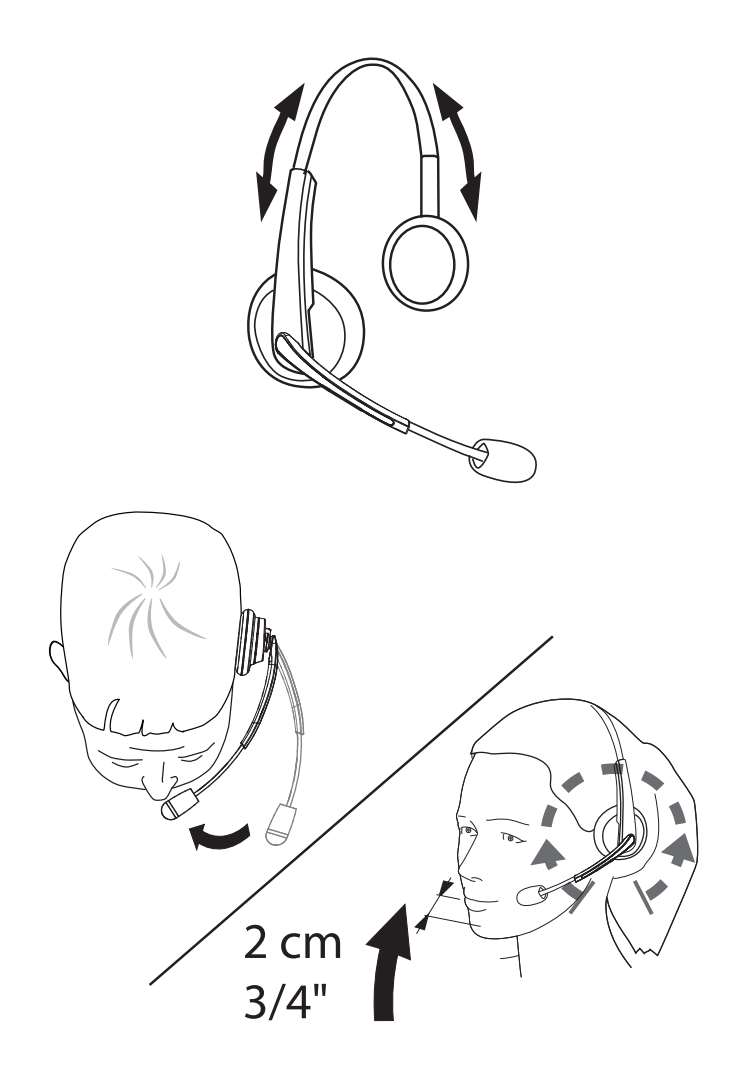

# Atendendo/Terminando uma chamada

#### *Atender uma chamada recebida no computador*

Você conseguirá ouvir o toque no headset em uma chamada recebida a partir do softphone. Atenda a chamada fazendo uma das seguintes coisas:

- 1. Aceite a chamada no softphone.
- 2. Pressione o botão "Telefone" no headset, conforme mostrado abaixo.

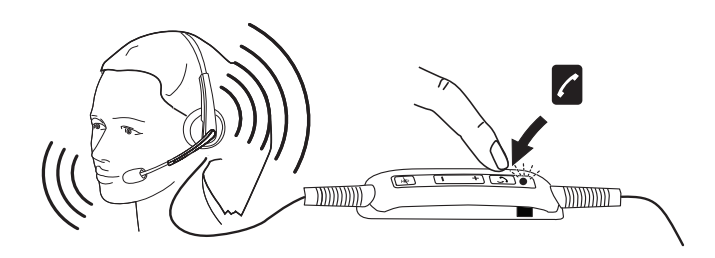

Observe que o LED no topo do botão "Telefone" brilha em verde durante uma chamada em andamento no headset.

#### *Terminar uma chamada recebida no computador*

Execute uma das seguintes ações para terminar a chamada:

- 1. Pressione o botão de terminar chamada no seu softphone.
- 2. Pressione o botão "Telefone" no headset, conforme mostrado abaixo.

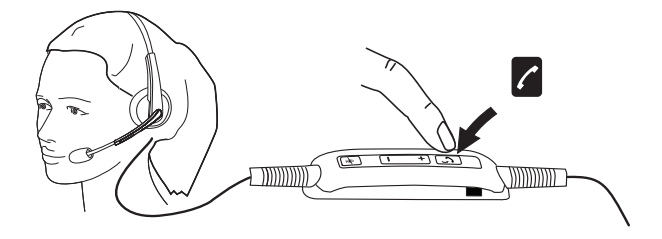

# Ajustando o volume

Use o botão "+" e "–" localizado no centro da unidade de controle de chamada para ajustar o volume. Pressione "+" para aumentar o nível do volume e "–" para diminuir o volume, conforme mostrado abaixo.

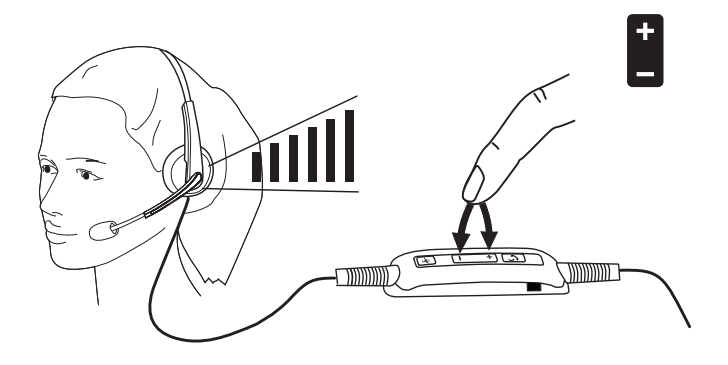

### Colocando/Retirando uma chamada do mudo

Pressione o botão de mudo para colocar e retirar do mudo o microfone, conforme mostrado abaixo. Sempre que o microfone estiver no mudo, um LED vermelho brilha indicando que o microfone está no mudo, e sempre que o microfone não estiver no mudo, o LED vermelho para de brilhar.

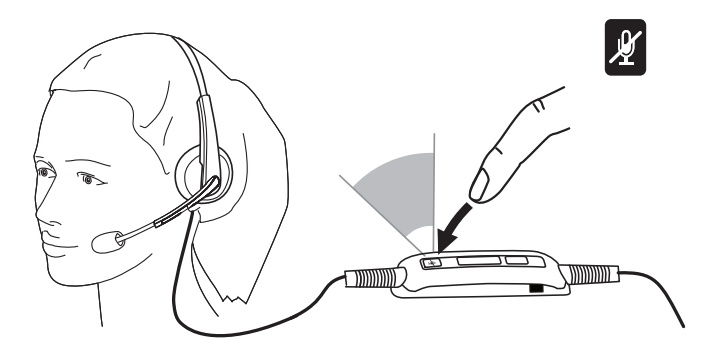

### Sintomas comuns

A seguinte tabela contém informações gerais sobre sintomas comuns do Dell Pro Stereo Headset UC300 que você pode encontrar e as possíveis soluções.

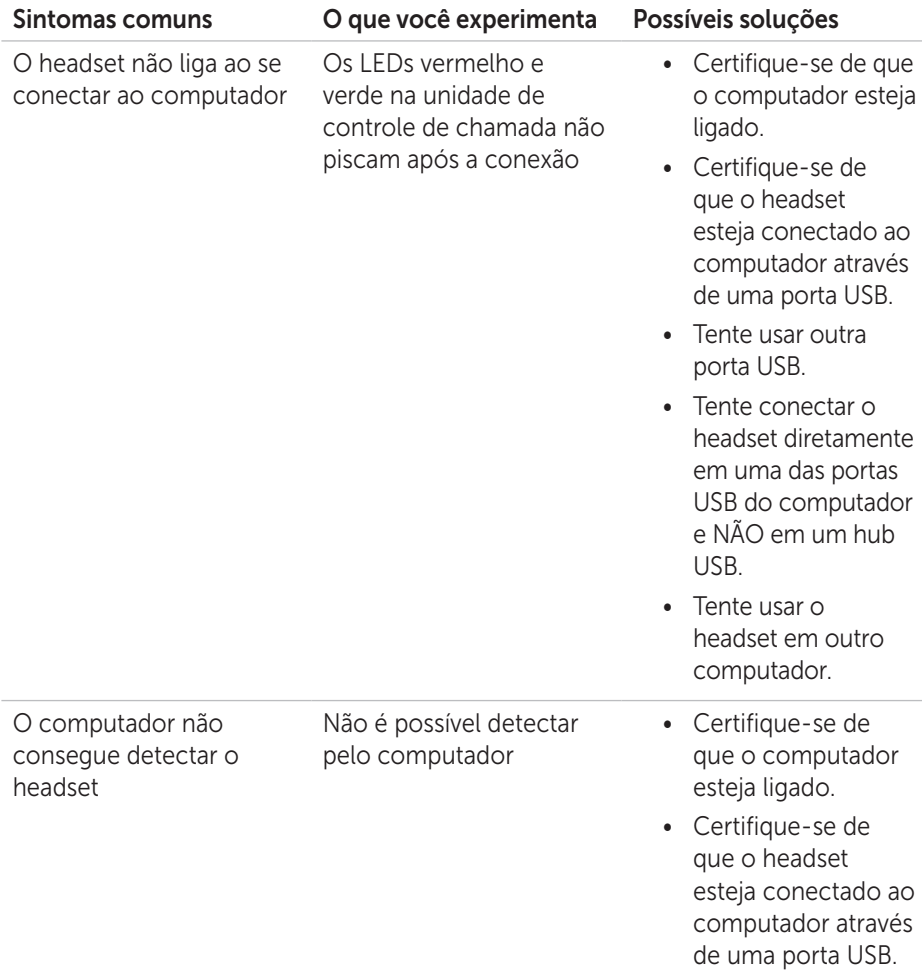

- Certifique-se de que a porta USB não esteja desabilitada
- Tente usar outra porta USB.
- Tente conectar o headset diretamente em uma das portas USB do computador e NÃO em um hub USB.
- Tente usar o headset em outro computador.
- Certifique-se de que nenhuma configuração no Windows ou outros aplicativos como um firewall, antivírus e programas de segurança etc. evitem a conectividade com a interface USB.

Nenhum áudio no headset - Usando com o softphone em um computador

Não é possível ouvir som no headset a partir do softphone

- Certifique-se de que o headset esteja conectado adequadamente e ligado.
- Certifique-se de que o volume do alto-falante esteja adequadamente definido no headset.
- Certifique-se de que o alto-falante não esteja no mudo no softphone e que o volume esteja definido no nível apropriado.
- Certifique-se de que a pessoa que ligou não tenha colocado no mudo o microfone dela.
- Certifique-se de que o áudio esteja voltado para o headset a partir do softphone e verifique as configurações de áudio no softphone.
- Certifique-se de que o headset esteja corretamente configurado nas configurações de áudio do Windows.

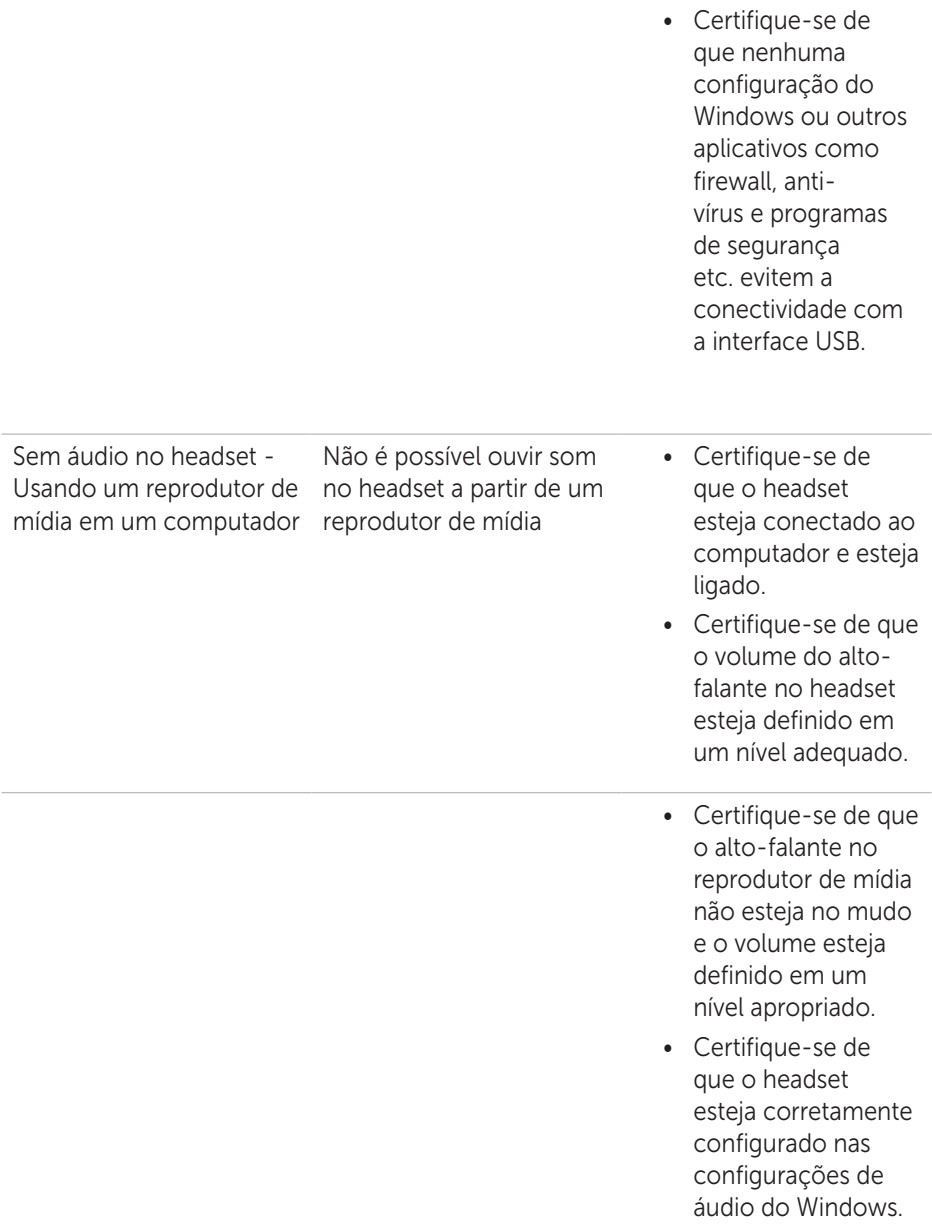

O áudio não está claro no O som não está claro headset

- Certifique-se de que o volume do alto-falante esteja definido em um nível apropriado no Windows, Softphone e configurações de áudio do reprodutor de mídia.
- Certifique-se de que a pessoa do outro lado da linha tenha o volume de transmissão no nível apropriado.
- Certifique-se de que a pessoa do outro lado da linha, se estiver usando um headset, tenha posicionado o microfone dela adequadamente (perto o suficiente da boca aproximadamente 2 cm/menos de 1 pol.).

Sem áudio de microfone a partir do headset - Usando o softphone em um computador

A pessoa do outro lado da linha não pode ouvir você

- Certifique-se de que o headset esteja conectado adequadamente e ligado.
- Certifique-se de que o microfone não esteja no mudo, e que o volume de transmissão esteja definido em um nível apropriado, tanto no softphone quanto no headset.
- Certifique-se de que o áudio esteja voltado para o headset (Jabra UC VOICE 550a MS) a partir do Softphone e verifique as configurações de áudio no Softphone.
- Certifique-se de que o headset esteja corretamente configurado nas configurações de áudio do Windows.
- Certifique-se de que a pessoa que ligou não tenha colocado o alto-falante dela no mudo e que esteja no nível apropriado.
- Certifique-se de que o headset esteja conectado ao computador e esteja ligado.

Sem áudio do microfone a partir do headset - Usando o aplicativo de voz/Gravação em um computador

O microfone não funciona usando o aplicativo de voz/ Gravação

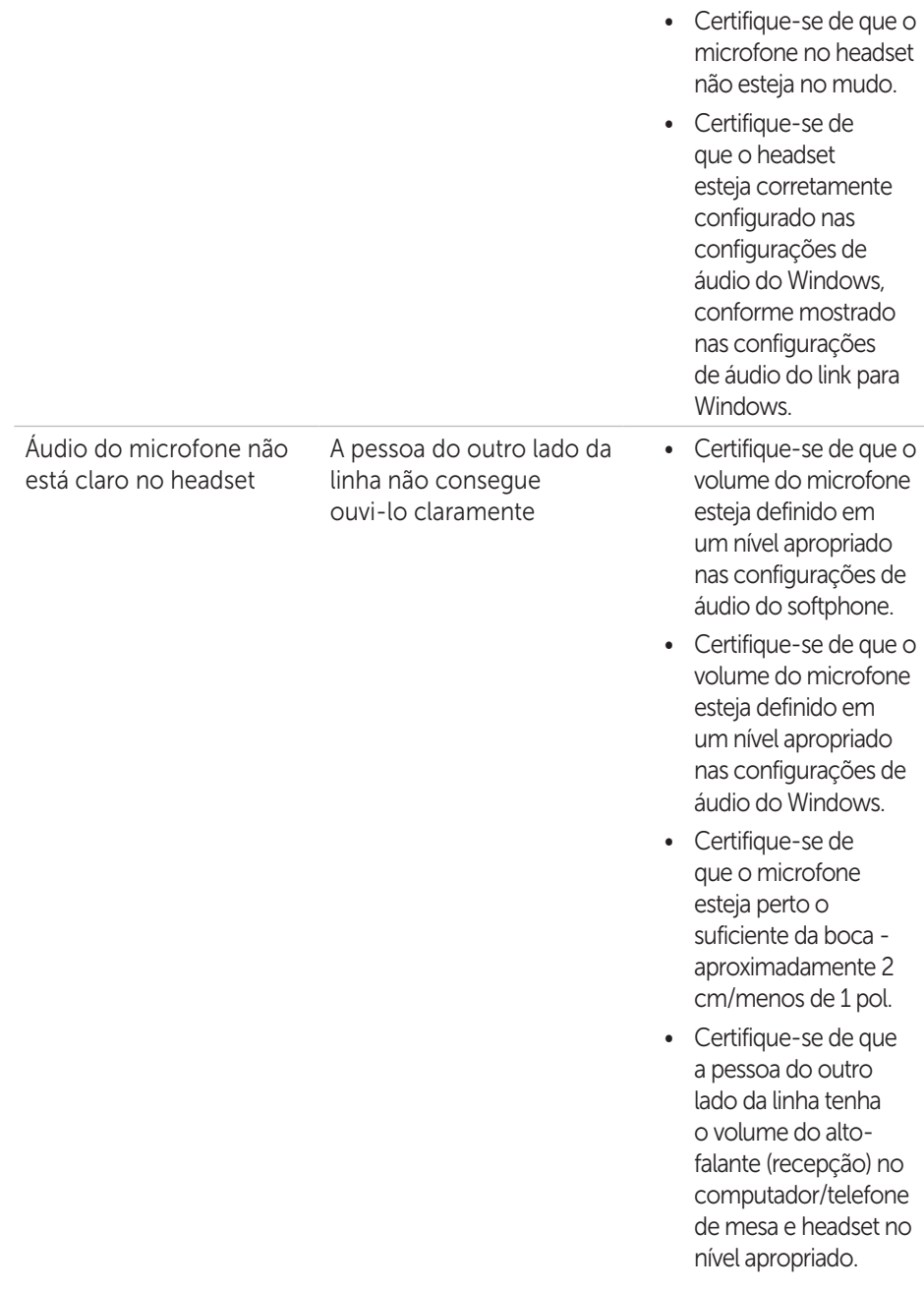

Não é possível pausar o Windows Media Player enquanto está em uma chamada recebida/feita A música do Windows Media Player não para quando você recebe uma chamada

- Certifique-se de que o Jabra PC Suite esteja instalado no computador. Baixe a última versão do Jabra PC Suite e siga o guia de instalação no seguinte link http://www.jabra. com/support/jabrapc-suite/jabra-pcsuite-guide.
- Abra o aplicativo chamado "Jabra Device Service" e selecione a aba "Preferências".
- Certifique-se de que "Pausar Windows Media Player quando uma chamada for iniciada" esteja selecionado.

# Especificações

# Geral

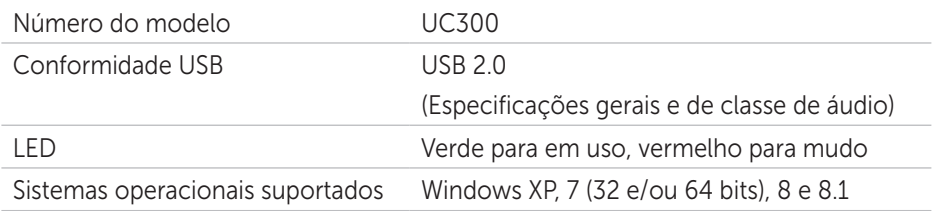

# Características físicas

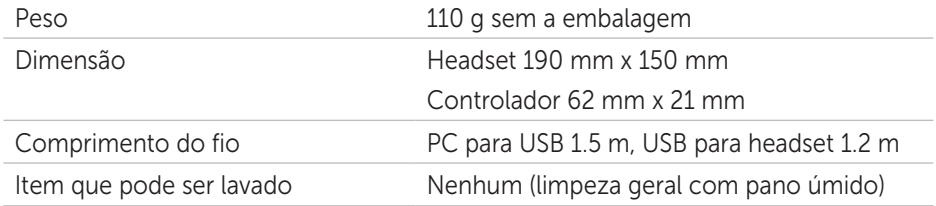

# Ambiental

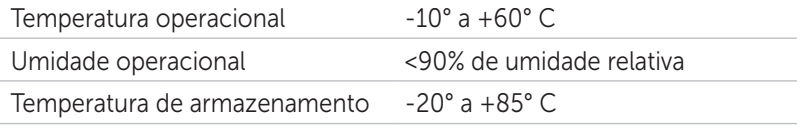

# Informações estatutárias

### Garantia

#### *Garantia limitada e políticas de devolução*

Produtos da marca Dell possuem uma garantia de hardware limitada de 1 ano. Se for comprado junto a um sistema Dell, ele segue a garantia do sistema.

#### *Para clientes dos EUA:*

Esta compra e o seu uso deste produto estão sujeitos ao acordo do usuário final da Dell, que você pode encontrar em http://www.dell.com/terms. Este documento contém uma cláusula de arbitragem vinculante.

#### *Para clientes da Europa, Oriente Médio e África:*

Produtos da marca Dell que são vendidos e usados estão sujeitos aos direitos legais do consumidor nacional aplicáveis, aos termos de qualquer acordo de venda do varejista que você tenha direito (que se aplicarão entre você e o varejista) e aos termos do contrato de usuário final da Dell.

A Dell também pode fornecer uma garantia de hardware adicional – detalhes completos do contrato de usuário final da Dell e termos de garantia podem ser encontrados indo para

http://www.dell.com, selecionando o seu país a partir da lista na parte inferior da página "inicial" e depois clicando no link "termos e condições" para os termos do usuário final ou o link "suporte" para os termos da garantia.

#### *Para clientes que não são dos EUA:*

Produtos da marca Dell que são vendidos e usados estão sujeitos aos direitos legais do consumidor nacional aplicáveis, aos termos de qualquer acordo de venda do varejista que você tenha direito (que se aplicarão entre você e o varejista) e aos termos da garantia da Dell. A Dell também pode fornecer uma garantia de hardware adicional – detalhes completos dos termos de garantia da Dell podem ser encontrados indo para

http://www.dell.com, selecionando o seu país a partir da lista na parte inferior da página "inicial" e depois clicando no link "termos e condições" ou no link "suporte" para os termos de garantia.

# Regulatório

Modelo do headset estéreo Dell Pro: UC300 Modelo regulatório: HSC011

### Informações regulatórias

Aviso: Alterações ou modificações a esta unidade não são expressamente aprovadas pela parte responsável pela conformidade que poderia invalidar a autoridade do usuário para operar o equipamento.

Este equipamento foi testado e está em conformidade com os limes para um dispositivo digital de Classe B, conforme a Parte 15 das Regras FCC. Esses limites são projetados para fornecer proteção razoável contra interferência prejudicial em uma instalação residencial. Este equipamento gera usos e pode irradiar energia de frequência de rádio e, se não for instalado e usado de acordo com as instruções, pode causar interferência prejudicial em comunicações de rádio.

Contudo, não há garantia de que interferência não vá ocorrer em uma instalação particular.

Se este equipamento causar interferência prejudicial a recepção de rádio ou televisão, que pode ser determinado desligando e ligando o equipamento, o usuário é encorajado a tentar corrigir a interferência através de uma ou mais das seguintes medidas:

- Reoriente ou realoque a antena receptora.
- Aumente a separação entre o equipamento e o receptor.
- Conecte o equipamento em uma tomada em um circuito diferente daquele no qual o receptor está conectado.
- Consulte o revendedor ou um técnico de rádio/TV experiente para obter ajuda.

Cabos protegidos devem ser usados com esta unidade para garantir a conformidade com os limites do FCC Classe B.

# Aprovação da agência

Austrália (RCM), Canadá (IC), EU/EFTA (CE), Japão (VCCI), México (NOM), Nova Zelândia (RCM), Rússia (CU), Coreia do Sul (KCC), EUA (FCC).